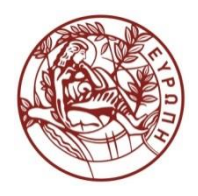

**ΕΛΛΗΝΙΚΗ ΔΗΜΟΚΡΑΤΙΑ ΠΑΝΕΠΙΣΤΗΜΙΟ ΚΡΗΤΗΣ**

## Εισαγωγή στην Επιστήμη και Τεχνολογία των Υπηρεσιών **Ενότητα 8: HTML review Χρήστος Νικολάου Τμήμα Επιστήμης Υπολογιστών**

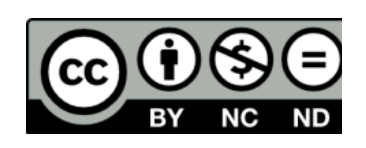

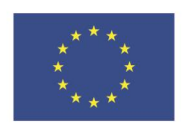

Ευρωπαϊκή Ένωση

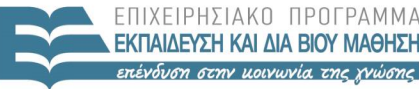

 $F \mid \Lambda$  $\wedge$ 

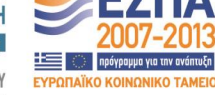

Ευρωπαϊκό Κοινωνικό Ταμείο Με τη συνγρηματοδότηση της Ελλάδας και της Ευρωπαϊκής Ένωσης

# **Άδειες Χρήσης**

• Το παρόν εκπαιδευτικό υλικό υπόκειται στην άδεια χρήσης **Creative Commons** και ειδικότερα

*Αναφορά – Μη εμπορική Χρήση – Όχι Παράγωγο Έργο v. 3.0*

*(Attribution – Non Commercial – Non-derivatives )*

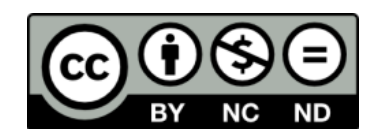

• Εξαιρείται από την ως άνω άδεια υλικό που περιλαμβάνεται στις διαφάνειες του μαθήματος, και υπόκειται σε άλλου τύπου άδεια χρήσης. Η άδεια χρήσης στην οποία υπόκειται το υλικό αυτό αναφέρεται ρητώς.

## **Χρηματοδότηση**

• Το παρόν εκπαιδευτικό υλικό έχει αναπτυχθεί στα πλαίσια του εκπαιδευτικού έργου του διδάσκοντα.

• Το έργο «**Ανοικτά Ακαδημαϊκά Μαθήματα στο Πανεπιστήμιο Κρήτης**» έχει χρηματοδοτήσει μόνο τη αναδιαμόρφωση του εκπαιδευτικού υλικού.

• Το έργο υλοποιείται στο πλαίσιο του Επιχειρησιακού Προγράμματος «Εκπαίδευση και Δια Βίου Μάθηση» και συγχρηματοδοτείται από την Ευρωπαϊκή Ένωση (Ευρωπαϊκό Κοινωνικό Ταμείο) και από εθνικούς πόρους.

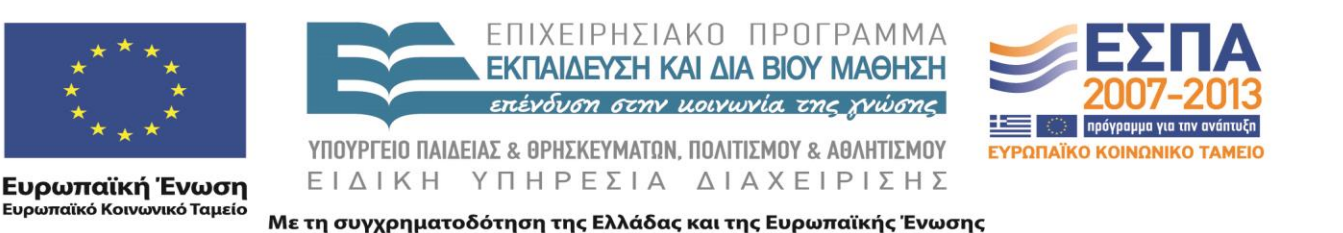

## XML HTML Review 605.444 / 635.444

David Silberberg Lecture 8

D. Silberberg XML: Technology & Application HTML Review

1

#### What are Markup Languages?

- An encoding scheme that describes the data for a specific purpose
- Any language will do as long as conventions are agreed upon
	- English text
	- Hieroglyphics
	- Numbers
- However, we would like a single, flexible, and universal language that can be used to define any markup language
- SGML (Standard Generalized Markup Language) is an example of such an attempt

#### Markup Language Characteristics

- Markup language specifications allow self-description
- $\bullet$ You must choose the domain of the description
- $\bullet$ Description can be:
	- Display information e.g. HyperText Markup Language (HTML)
	- Astrophysics e.g. FITS files
	- Supermarket inventory
	- Anything else
- $\bullet$ SGML is an example of standard that allows you to specify markup languages
- $\bullet$ SGML is too complex for normal use
- $\bullet$ HTML is a useful, yet powerful, subset of SGML for display

#### Style Sheets

- Markup languages often describe the structure and semantics of the data in a document
	- Describes the data
	- Describes the meaning of the data
	- Describes the interrelationships among the data
- XML is a good medium for describing the data, structures, and relationships
- However, it is preferable to separate the semantics of the data from its presentation
	- The data should be independent of its presentation
	- The same data should be displayable in multiple ways

#### Separation of Data from Presentation

- Separation of data from presentation is not new
- Smalltalk
	- Made this an underlying paradigm of its programming environment
	- Called Model-View-Controller
- Model data structure
- View presentation
- Controller
	- Operates on Model from View input
	- Presents Model through View (Model

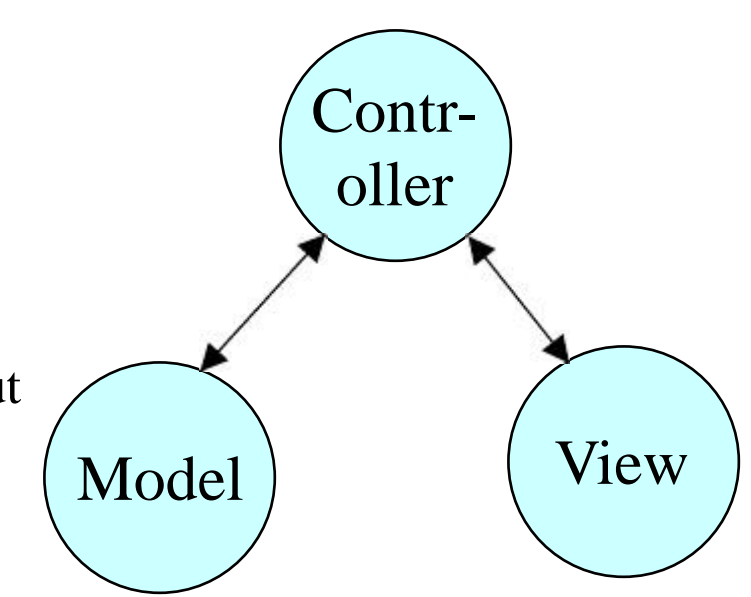

### HTML

- HTML is a popular display markup language
	- Defines grammatical and logical structures
	- Defines display characteristics
- HTML origins
	- Describe physics abstracts
	- Documents that summarize article contents
	- Structure has head, body, paragraphs,etc.
	- Structure has sections, title, etc
	- Color and other display characteristics did not originally exist
- Ultimately, it mixed the data structure and display elements

#### HTML (continued)

- As HTML was being developed for the Web, ad hoc features were being added
- Some of the tags had definitions about how browsers were to display the tags
- Unfortunately, different browsers did not always display the same thing
	- <em> for emphasis could mean display as **bold** or *italic*
	- $\langle$ h1> for first-level header could be displayed 24pt or 18pt
	- Browsers "Controllers" presented "Views" differently
- Furthermore, tags used for display only (e.g.  $\langle$ FONT>) hide the semantics of the document

#### Style Sheets

- Style sheets were created to separate data from presentation
	- HTML tags provide structural semantics
	- Style tags provide display semantics
- Course of next few lectures
	- Review HTML
	- Review HTML style sheets
	- Demonstrate that style sheets also provide presentation semantics to XML

#### HTML Review

- $\bullet$ Create a directory for HTML files
	- In home directory, create public\_html directory
	- All files resident in /home/s3/davids/public\_html directory, for example
- $\bullet$ Place HTML files in the directory
	- By convention, HTML files have a .html or .htm suffix
	- test.html file is placed in /home/s3/davids/public\_html/ test.html
- HTML file access by browser
	- Open browser
	- URL: http://www.apl.jhu.edu/~davids/test.html
	- www.apl.jhu.edu is the system address
	- ~davids is davids' home directory
	- Address skips over public\_html

#### HTML Setup

- Default file in directory is index.html
	- http://www.apl.jhu.edu/~davids/index.html is the same as:
	- http://www.apl.jhu.edu/~davids/
- Permissions
	- cd
	- chmod a+x
	- cd public html
	- chmod a+x .
	- chmod a+r *file*

#### HTML Structure

- HTML tags are similar to XML tags
- $\bullet$ Regular tags: <TITLE>
- Tags with attributes: <IMG SRC='images/button.gif'>
- $\bullet$ Container tags: <BODY> *stuff* </BODY>
- $\bullet$ Single tags: <HR>
	- Different from XML because it does not require an end slash

#### HTML Document Template

<!DOCTYPE HTML PUBLIC "-//W3C//DTD HTML 4.0 Transitional//EN">  $\le$ HTML $>$  $<$ HEAD $>$ <TITLE>The Title</TITLE>  $<$ /HEAD $>$ 

 $\langle$ BODY $>$ <H1>Main Heading</H1>

 $\langle$ !-- Rest of body -- $>$ 

</BODY> </HTML>

### Resulting Image

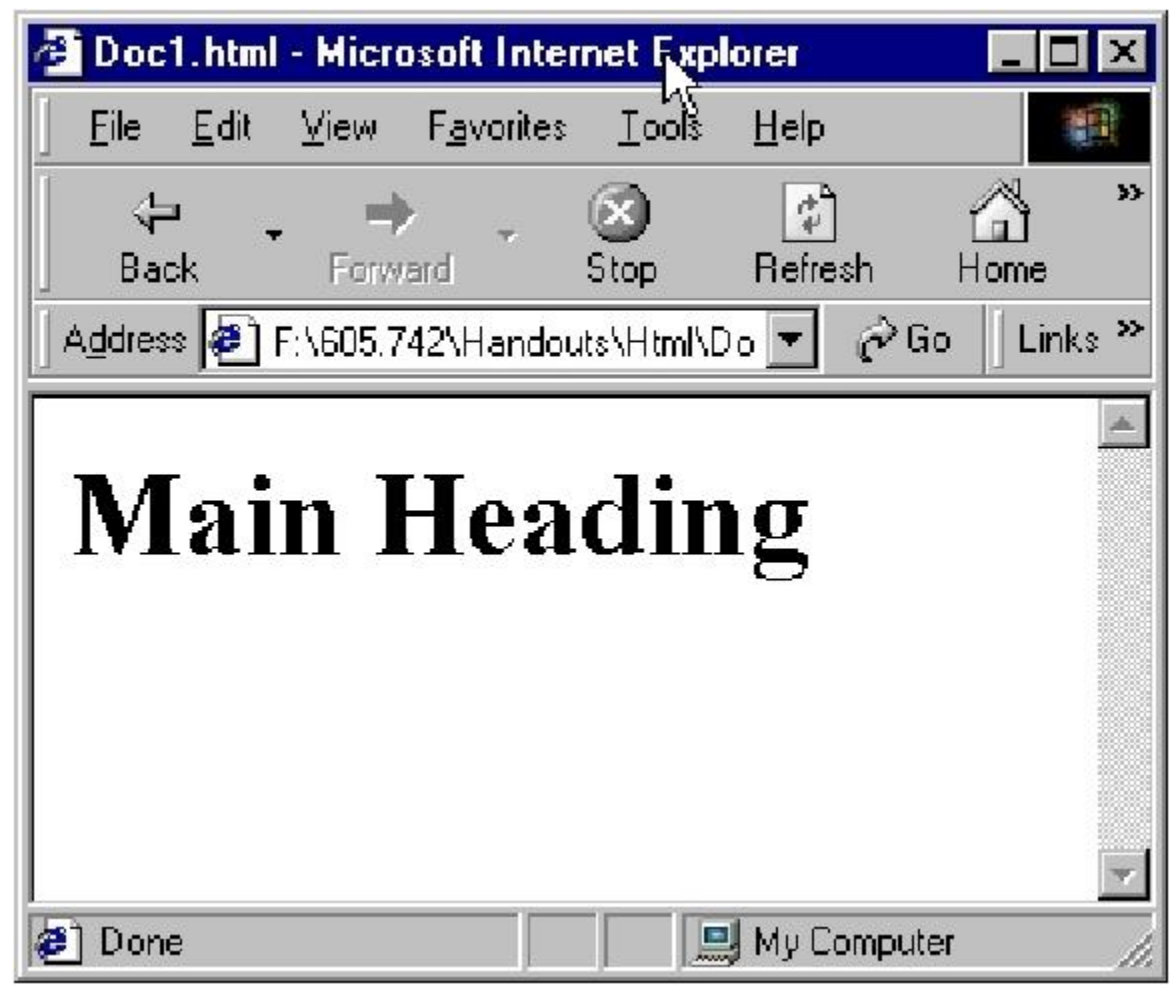

#### HEAD Elements

- $\bullet$  <HEAD>  $\ldots$  </HEAD>
- Title of document

 $<$ HEAD $>$ 

<TITLE>Document Title</TITLE>

 $<$ /HEAD $>$ 

- Base tag for relative URLs
	- Default is directory from where document was loaded  $\langle$ HEAD $>$

<TITLE>Document Title</TITLE>

<BASE HREF="http://www.apl.jhu.edu/~davids/xml/">

 $<$ /HEAD>

#### BODY - The Main Body

- HTML documents have only one BODY section
	- Documents that use FRAMES are the exception
	- Contains the main part of the document
	- Usually starts with a title specified in a header <H1> since the <TITLE> does not print in the document itself
- BODY elements
	- $-$  <BODY> ... </BODY>
	- Does not need attributes
	- Attributes are useful for the appearance of the document

#### Some BODY Attributes

- <BODY BACKGROUND="images/baby.gif">
	- URL of background image that is tiled across the screen
	- Image repetition lowers the download time of the document
- $\langle$ BODY BGCOLOR="BLUE">
	- Sets background color
	- Colors can be named or hex  $\langle$ BODY BGCOLOR="#0000FF" $>$
	- Common named colors
		- AQUA (#00FFFF)
		- BLACK (#000000)
		- BLUE (#0000FF)
		- FUCHSIA (#FF00FF)
		- GRAY (#808080)
		- GREEN (#008000)
		- LIME (#00FF00)
- MAROON (#800000)
- NAVY (#000080)
- PURPLE (#800080)
- RED (#FF0000)
- SILVER (#C0C0C0)
- TEAL (#008080)
- WHITE (#FFFFFF)
- YELLOW (#FFFF00)

#### More BODY Attributes

- $\langle \text{BODY TEXT} \text{``RED''} \dots \rangle$ 
	- Sets the body text default color
- $\langle \text{BODY LINK} = \text{GRAY} \rangle$  ...
	- Sets the default color of hypertext links
- <BODY VLINK="GREEN" ...>
	- Sets the default color of visited hypertext links
- <BODY ALINK="PURPLE" …>
	- Sets the default color of active hypertext links (currently depressed)

#### Headings

- Defines different levels of headings
- $\langle H1 ... \rangle ... \langle H1 \rangle$ 
	- Top-level heading
	- Often used as displayed document "title"
- $\langle$ H2 …> …  $\langle$ /H2>
	- First-level subheading
- $\langle$ H3 ...> ...  $\langle$ /H3>
	- Second-level subheading
- etc.
- $\langle$ H5 …> …  $\langle$ /H5>
	- Fifth-level subheading

#### Headings (cont.)

- Usually cannot contain or be contained in other block-level items
- Can contain text-level items
	- $-$  <FONT>
	- $\langle EM \rangle$
	- etc.
- ALIGN Attribute
	- $-$  <H1 ALIGN="..."> ... </H1>
	- Values: CENTER, LEFT, RIGHT

#### Sample Heading Document

<!DOCTYPE HTML PUBLIC "-//W3C//DTD HTML 4.0 Transitional//EN">  $\epsilon$ HTML $>$ 

 $\langle$ HEAD $>$ 

```
<TITLE>Heading Document</TITLE>
</HEAD>
```

```
\langleBODY BGCOLOR"#008080" TEXT="BLACK"">
     <H1 ALIGN="CENTER">Heading Document</H1>
     <H2><FONT COLOR="RED">Level 2 Heading</FONT></H2>
     <H3 ALIGN="LEFT">Level 3 Heading</H3>
     <H4 ALIGN="RIGHT">Level 4 Heading</H4>
     <H5 ALIGN="CENTER">Level 5 Heading</H5>
     <H6><FONT COLOR="SILVER">Level 6 Heading</FONT></H6>
    Regular text.
```
 $<$ / $RODY$ 

 $\langle$ HTML $\rangle$ 

#### Sample Heading Output

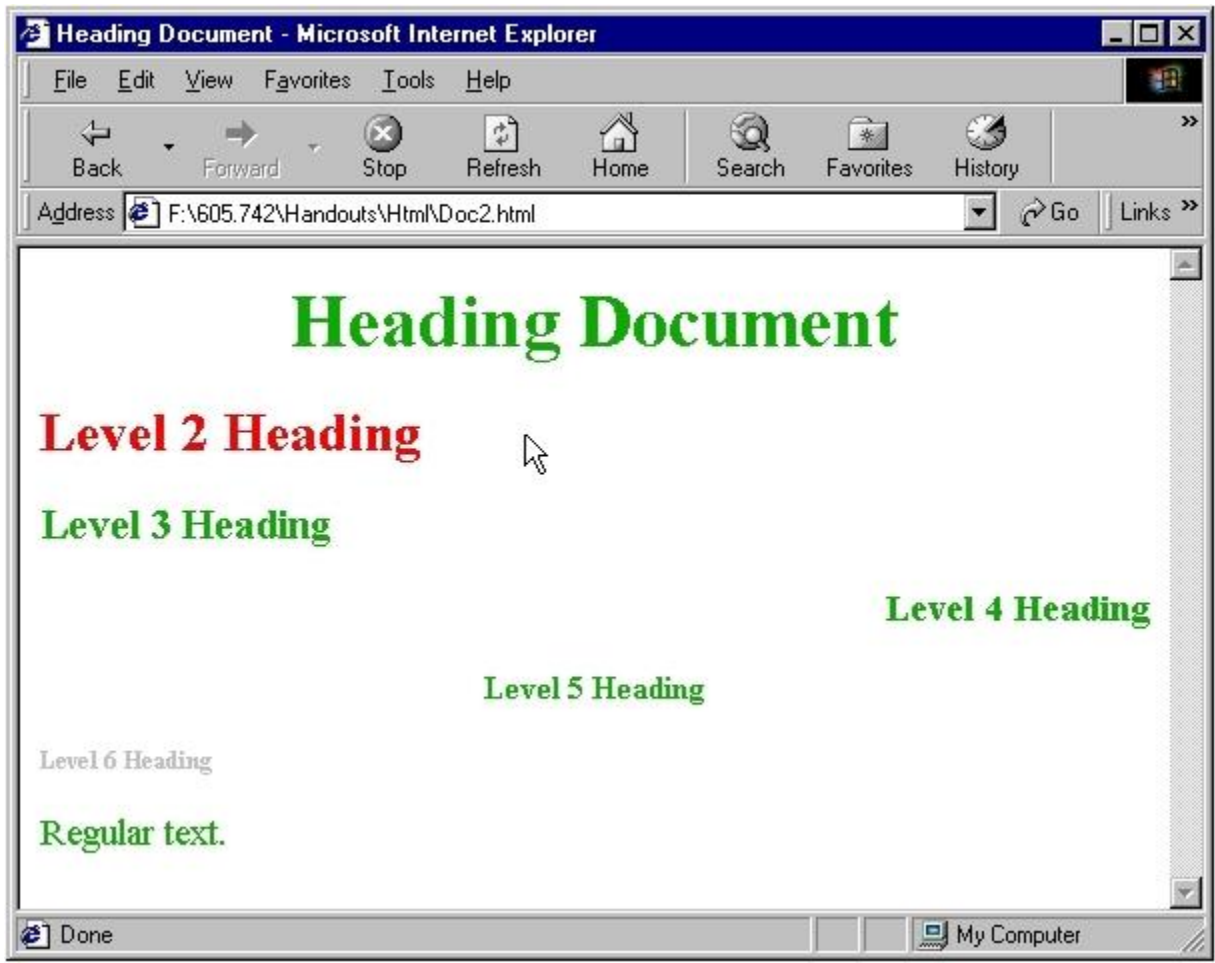

#### Text Sections

- <P>Basic Paragraph</P>
	- Creates section of text with blank above and below
	- End tag is optional
	- Extra white space in block of text is optional
	- Can align paragraphs (LEFT, RIGHT, CENTER)
	- <P ALIGN="RIGHT">Paragraph that is right-aligned</P>
- <PRE>Preformatted Paragraph</PRE>
	- Preserves white space
	- Displays fixed-width font
	- Special characters are still interpreted
		- &It: less than
		- &  $\text{copy}$ ; copyright symbol

#### Text Sections (cont.)

- <**XMP>Exempt** from formatting</**XMP>** 
	- Prints exactly what is typed
	- No formatting
	- Can cut and paste code or HTML code directly
		- Must change special characters  $(\< t)$ ; since they are not interpreted
- <BLOCKQUOTE> … </BLOCKQUOTE>
	- Used for large quotations
	- Indents on left and right

#### Text Section Example

<!DOCTYPE HTML PUBLIC "-//W3C//DTD HTML 4.0 Transitional//EN">  $\leq$ HTML $>$ <HEAD> <TITLE>Text Section Document</TITLE>  $\langle$ HEAD $>$  $\leq$ BODY BGCOLOR="WHITE" TEXT="TEAL">  $P$ This is the first paragraph of the document.  $\langle P \rangle$  $\langle PRE \rangle$ This is the second

The next paragraph shows the HTML code that produced the second paragraph.  $\langle$ XMP $\rangle$  $\langle$ PRE $>$ This is the second paragraph of the document. Note that the white space is preserved.  $\langle$ /PRE $>$  $\langle$ /XMP $\rangle$ <BLOCKQUOTE> This is in a <BLOCKQUOTE&gt; text section. Note that the margins are indented. This concludes the <BLOCKQUOTE&gt; discussion. </BLOCKQUOTE>  $<$ /BODY $>$  $\langle$ /HTML $\rangle$ 

 $<$ /PRE $>$ 

paragraph of the document.

Note that the white space is preserved.

#### Sample Text Section Output

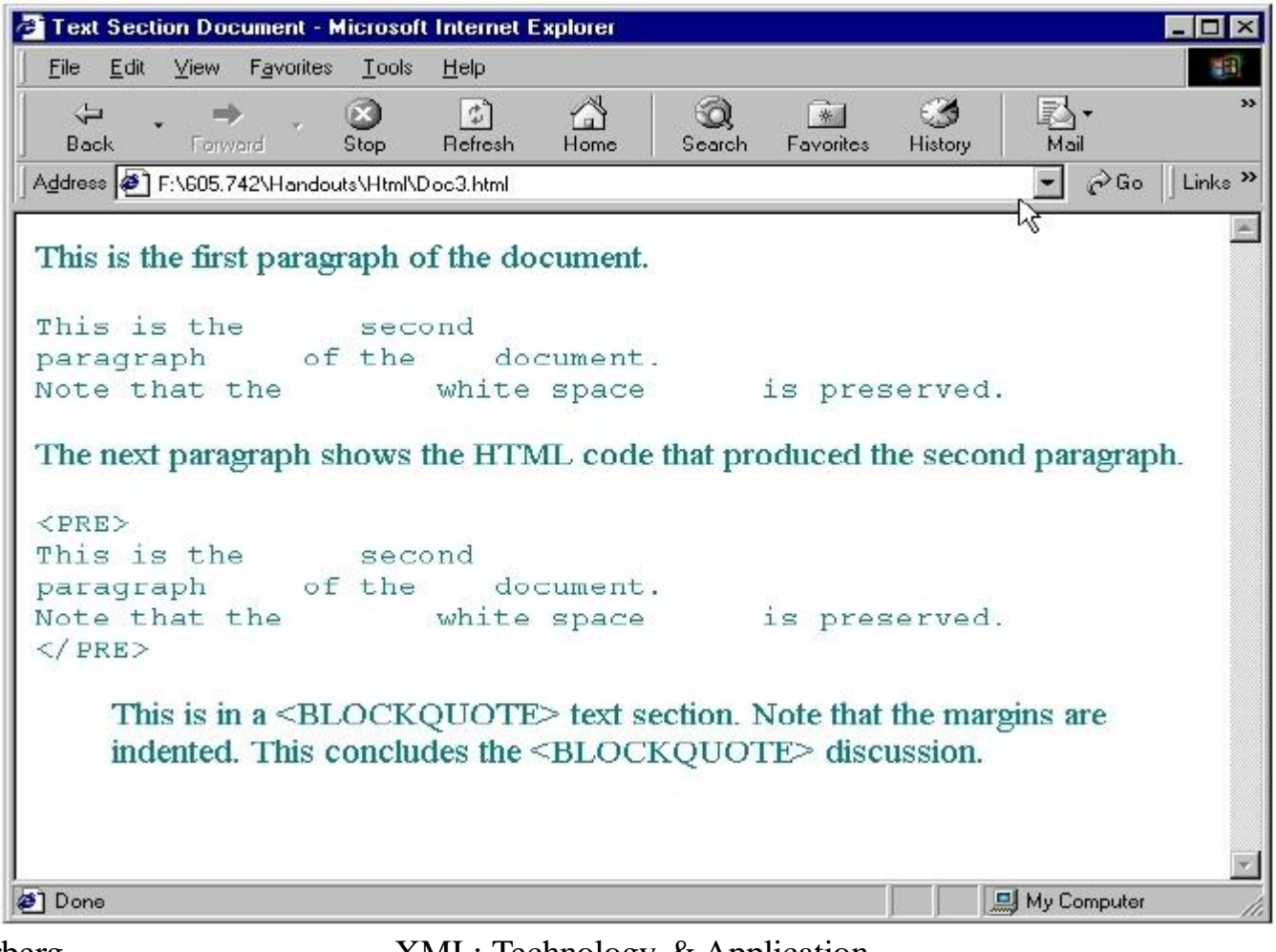

#### Lists

- Two types of lists are covered
	- Numbered
	- Bulleted
- Ordered list
	- $-$  <0L  $\ldots$  >  $\ldots$  </0L>
	- Attributes
		- TYPE
			- Type of list
			- 1 Arabic 1, 2, 3
			- A Alphabetic uppercase A, B, C
			- a Alphabetic lowercase a, b, c
			- I Roman numeral I, II, III
			- i Roman numeral lowercase i, ii, iii
		- START
			- Specifies where numeration should start

#### List Elements

- <LI ...>List Element</LI>
	- $\langle$ /LI $>$  is optional
	- Attributes
		- VALUE
			- Set value for this list element
			- Enables non-contiguous numbering
		- TYPE
			- Can change numbering scheme in middle of list
- $\langle$ UL …> …  $\langle$ /UL>
	- Bulleted list
	- TYPE: CIRCLE, DISC (hollow), SQUARE

#### List Element Example

#### <!DOCTYPE HTML PUBLIC "- //W3C//DTD HTML 4.0 Transitional//EN">

 $\epsilon$ HTML $>$ 

 $<$ HEAD $>$ 

<TITLE>List Document</TITLE>  $<$ /HEAD>

 $\langle BODY \rangle$  $\langle$ OL TYPE="a" START="3"> <LI>First entry in list <LI>Second entry in list</LI> <LI TYPE="1">Third entry in list <LI VALUE="10">Fourth entry in list

<LI>Fifth entry in list <UL TYPE="SQUARE"> <LI>First subentry  $\langle$ OL TYPE="I" $>$ <LI>1st sub-subentry <LI>2nd sub-subentry  $\langle$  /OL  $>$ <LI>Second subentry </UL> <LI>Sixth entry in list  $\langle$ /OL $\rangle$  $<$ /BODY>  $\langle$ HTML $\rangle$ 

#### List Element Output

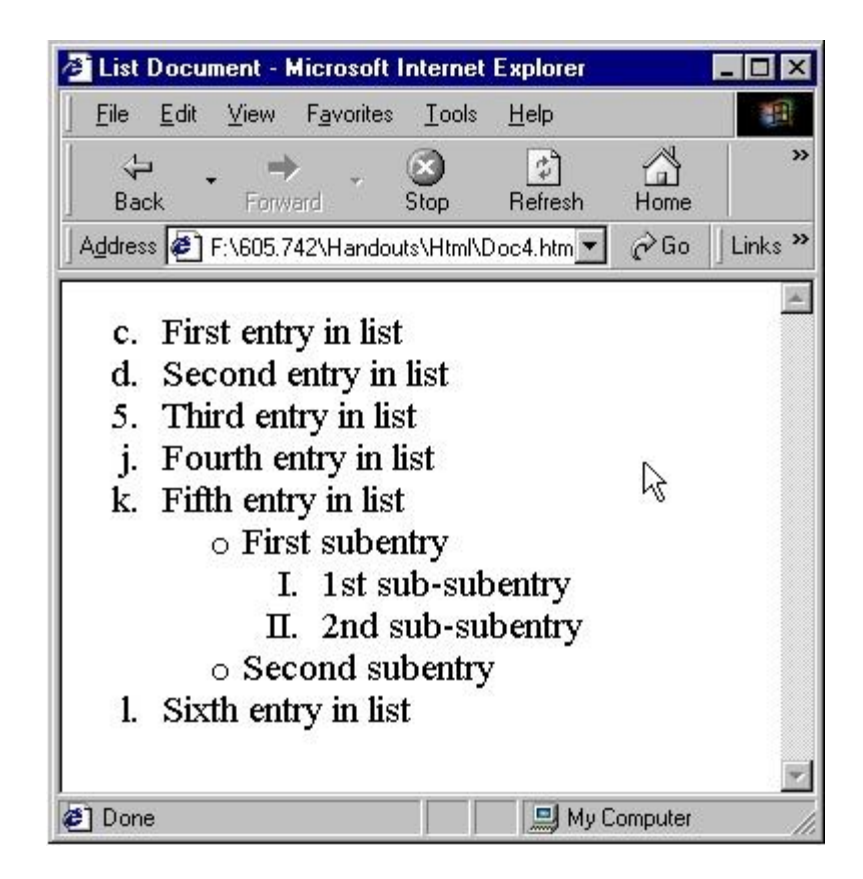

#### Tables

- Can be used to display data in tabular format
- Can be used to control the layout of data
	- Groups items together
	- Controls formatting of images and text
- Table entries can contain
	- Images
	- Text
	- Lists
	- Other tables

#### Basic Table Structure

- <TABLE …> … </TABLE>
	- Defines the table
	- Attributes
		- ALIGN
			- Aligns entire table
			- LEFT, CENTER, RIGHT
		- BORDER: sets border size in pixels
		- CELLSPACING: pixels between adjacent cells
		- CELLPADDING: empty space between border and table element
		- WIDTH: width of table
			- Pixels <TABLE WIDTH=375>
			- Percentage of current browser window <TABLE WIDTH=50%>
		- BGCOLOR: background color of entire table

#### Table Structure (cont.)

- <CAPTION ...> ... </CAPTION>
	- Table caption
	- ALIGN attribute: TOP or BOTTOM
- $\langle \text{TR} \dots \rangle$  ...  $\langle \text{TR} \rangle$ 
	- Table Row
	- End tag is optional
	- Attributes
		- ALIGN: (LEFT, CENTER, RIGHT)
		- VALIGN: (TOP, MIDDLE, BOTTOM) // vertical align
		- BGCOLOR: background color

#### Table Structure (cont.)

- <TH ...> ... </TH>
	- Table heading
- $<\text{TD} ... > ... <\text{TD}>$ 
	- Table data element
- $\bullet$ End tags are optional
- Attributes
	- COLSPAN: number of columns that element spans
	- ROWSPAN: number of rows that element spans
	- ALIGN: (LEFT, CENTER, RIGHT)
	- VALIGN: (TOP, MIDDLE, BOTTOM)
	- WIDTH: in pixels
	- HEIGHT: in pixels
	- NOWRAP: suppresses word wrapping in cell

#### Table Example

 $\leq$ HTML $>$ 

<HEAD><TITLE>Table Document</TITLE></HEAD>

 $\langle$ BODY BGCOLOR="TEAL" $>$ 

<TABLE BORDER=2 BGCOLOR="WHITE">

<CAPTION ALIGN="BOTTOM"><FONT COLOR="YELLOW">Sample Table

</FONT></CAPTION>

 $\langle$ TR BGCOLOR="NAVY">

<TH COLSPAN=2><FONT COLOR="YELLOW">Name</FONT>

<TH><FONT COLOR="YELLOW">Age</FONT></TH>

<TR><TD>John<TD>Smith<TD ROWSPAN=2>25</TD>

<TR><TD>Harry<TD>Jones

<TR><TD>Fred</TD><TD>Cho<TD>28</TR>

 $\langle$ TABLE $>$ 

 $<$ /BODY>

 $\langle$ HTML $\rangle$ 

#### Table Output

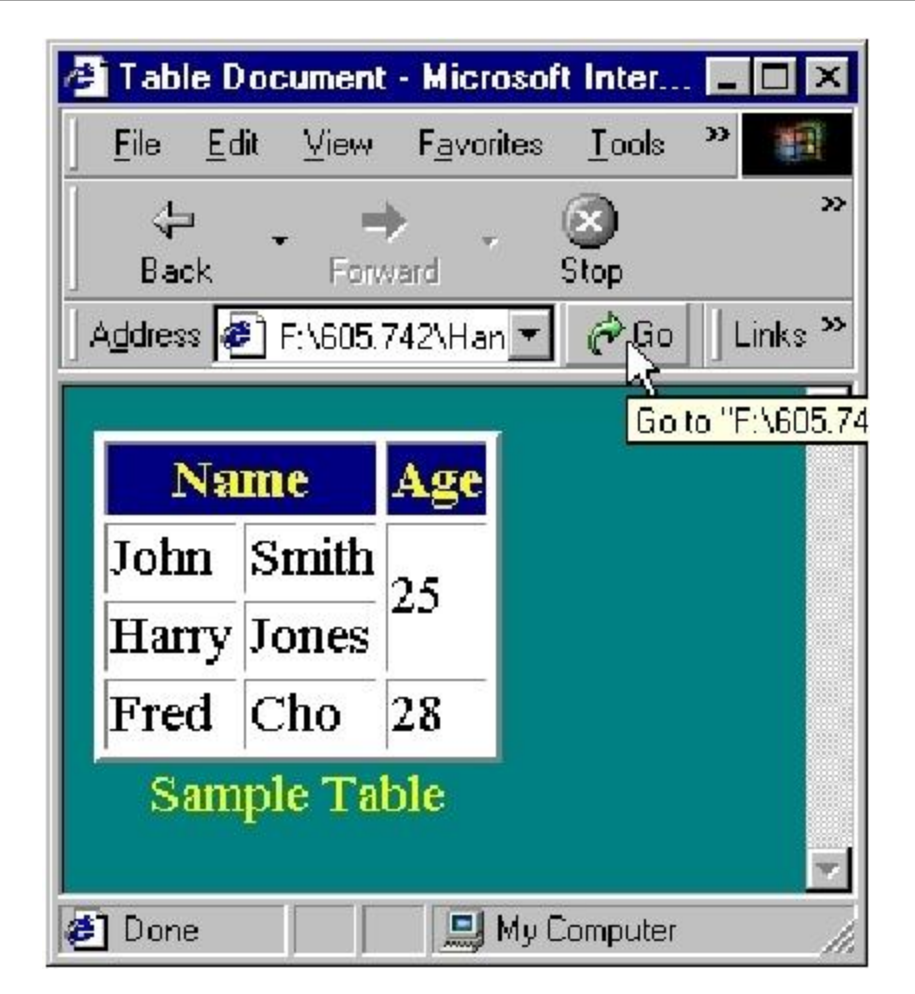

#### Hypertext Links

<A HREF="http://www.apl.jhu.edu/~davids/xml/text.html"> HyperText Link  $\langle A \rangle$ 

- Can include image
- <A HREF="http://www.apl.jhu.edu/~davids/xml/text.html">  $\langle$  SRC="images/funny\_image.gif">  $\langle A \rangle$

### Style Tags

- $\langle B \rangle$  ...  $\langle B \rangle$  bold
- $\langle I \rangle$  ...  $\langle I \rangle$  italics
- $\langle U \rangle$  ...  $\langle U \rangle$  underline
- <SUB> ... </SUB> subscript
- <SUP> ... </SUP> superscript
- <STRIKE> … </STRIKE>
	- draw horizontal line through text
- $\langle$ BLINK $>$  ...  $\langle$ /BLINK $>$
- <FONT ...> ... </FONT>
	- SIZE
		- Font size numbered from 1 to 7
		- Relative size  $+2$  or  $-3$
	- COLOR

#### Miscellaneous Tags

- $\langle$ HR ...>
	- Horizontal rule (line)
	- Attributes:
	- ALIGN: (LEFT, CENTER, RIGHT)
	- WIDTH: in pixels or percent of screen
	- SIZE: thickness of line in pixels
	- COLOR
- $\langle$ DIV ALIGN="..."> ...  $\langle$ DIV>
	- Sets default horizontal alignment for block-level elements
- <CENTER> … </CENTER>
	- Centers text

#### Summary

- Learned basic HTML
- Did not cover some important aspects of HTML
	- Forms
	- Maps
	- Frames
- HTML specifies document components
	- Leaves display of components up to the browser
	- Gives you some control of display, but not directly related to components of a document
- Cascading Style Sheet provide this functionality

## **Τέλος Ενότητας**

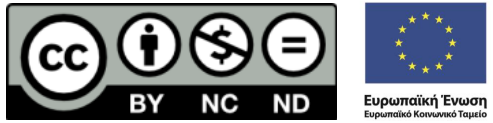

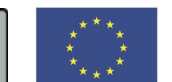

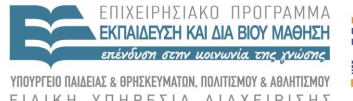

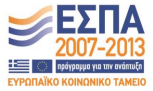

ΕΙΔΙΚΗ ΥΠΗΡΕΣΙΑ ΔΙΑΧΕΙΡΙΣΗΣ

Με τη συγχρηματοδότηση της Ελλάδας και της Ευρωπαϊκής Ένωσης